*BitDefender : Test de BitDefender Total Security 2009*

**Dossier** Posté par : JerryG Publiée le : 12/11/2008 0:00:00

Alors que certains se pr $\tilde{A}$ ©lassaient sur la plage, dans *les laboratoires de BitDefender* de petites mains s'activaient  $\tilde{A}$  finaliser les derni $\tilde{A}$  res versions de protection antivirale de *la cuv* $\tilde{A} \otimes e$  *du mill* $\tilde{A}$ ©sime 2009 dans les cuves amniotiques d'Editions-Profil, la cuv $\tilde{A}$ ©e 2009 a vu le jour mi-ao<sub>net</sub>, impressions de *BitDefender Total Security 2009*, l'arme ultime de la protection par excellence.

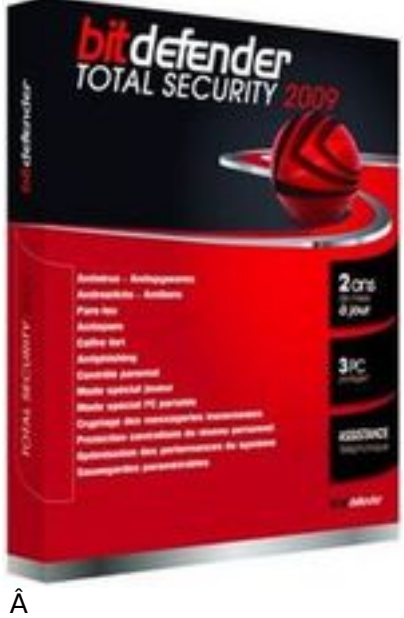

A l'heure de la démocratisation du PC, des accà s hauts débits et des supports nomades, nul n'en disconviendra, compte tenu que dans les bas-fonds du Web grouillent des vermines et des cancrelats, que l'adoption d'une solution de protection s'av re aussi indispensable qu' importante, alors qui peu le plus peu le moins, voici BitDefender Total Security 2009.

Voilà , Editions-Profil vient de commercialiser ses nouvelles versions de protection antivirale, BitDefender 2009, des versions pour tout un chacun du particulier au grand compte, Le Journal de la Next-Gen a opté pour la version Ultime de BitDefender, la Bitdefender Total Security 2009.

*Pourquoi cette version et pas une autre :*

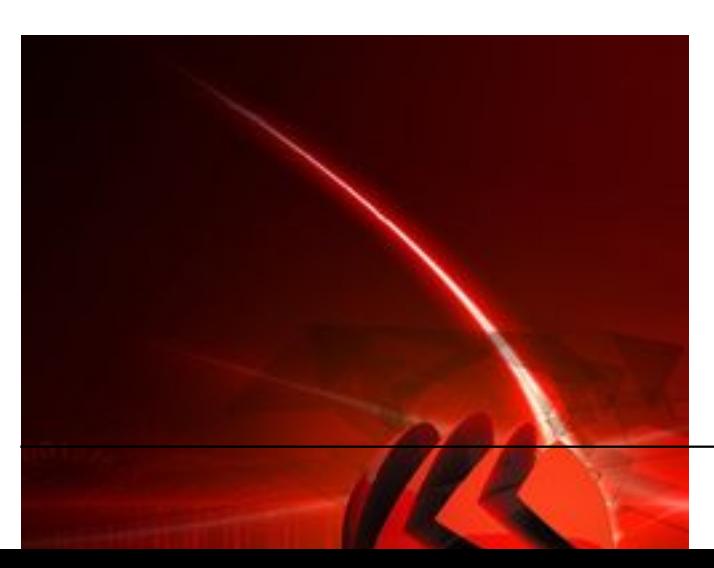

Bien sûr en premier lieu, notre expérience bénéfique des solutions de BitDefender (depuis la version 7.0) nous fait rester chez l' $\tilde{A}$ ©diteur Editions-Profil, on ne change pas une  $\tilde{A}$ ©quipe qui gagne et à plus forte raison de quitter un borgne pour un aveugle.

**La technologie BitDefender** (B-Have) dans l'éradication des vermines connues ou inconnues, si tant de fois primée et récompensée en fait une solution privilégiée à nos yeux et depuis l'utilisation de BitDefender nous n'avons jamais eu d'incident de contamination.

Le faible co $\mathbf{\tilde{A}}$ <sup>\*</sup>t des solutions BitDefender n'a pas son pareil, imaginez une solution compl<sup> $\tilde{A}$ </sup> te pour tous les PC de la maison (3 PC) et une MÃ J gratuite pendant 2 ans (ou 3 ans) qui se fait toutes les heures ne peuvent que séduire.

Nous passerons sur le **Mode Furtif** qui permet à notre PC d'être invisible au scan de ports par des personnes malintentionnées et la possibilité de sauvegarder ses préférences (module antispam) pour les intégrer dans la nouvelle version.

**Champagne dans les coupes**, si pendant les 2 ou 3 ann $\tilde{A}$ ©es (version Premium) qui suit l'achat d'une solution BitDefender, Editions-Profil commercialise une nouvelle version majeure (de BDTS 2008  $\tilde{A}$  BDTS 2009) et bien cette version majeure vous est offerte gracieusement (validit $\tilde{A}$ © de votre cl $\tilde{A}$ ©) alors que chez les autres  $\tilde{A}$ ©diteurs, il faudra payer pour avoir les derni $\tilde{A}$ "res  $nouveaut<sup>X</sup>  $\circ$ s.$ 

# Â

Puis à notre décharge, **nous sommes des joueurs invétérés sur PC Windows**, les joueurs sur PC, connaissent bien le ph©nom ne de l'antivirus qui tourne en tache de fond et notamment pour les jeux en réseau, ça prend des ressources et ça ralenti la machine (action dans les jeux) et bien le "module Jeu" de BitDefender nous permet de disposer de toute la puissance de notre PC sans ªtre phagocyté par la sentinelle et les alertes, tout en sachant que le cerb¨re de BD veille sur nos données sur notre protection (jeu en réseau, Messenger, MÃ J, etc.).

Il y a d'autres raisons, nous vous en parlerons dans les pages qui suivent.

# **Parcours en long et en large de BitDefender Total Security 2009 :**

Avant toute chose, que vous changiez de solution de protection ou que vous continuez avec le  $m\tilde{A}^{\text{a}}$ me  $\tilde{A}^{\odot}$ diteur : D $\tilde{A}^{\odot}$ sinstallez votre ancienne version avant d'installer la nouvelle.

Deux antivirus sur une m $\tilde{A}^{\tilde{a}}$ me machine causent des probl $\tilde{A}$  mes, surtout si l'un a mal  $\tilde{A}$ ©t $\tilde{A}$ © désinstallé, alors faites place nette, de toute façon pour les étourdis à l'installation de votre BitDefender, le programme va examiner votre disque dur.

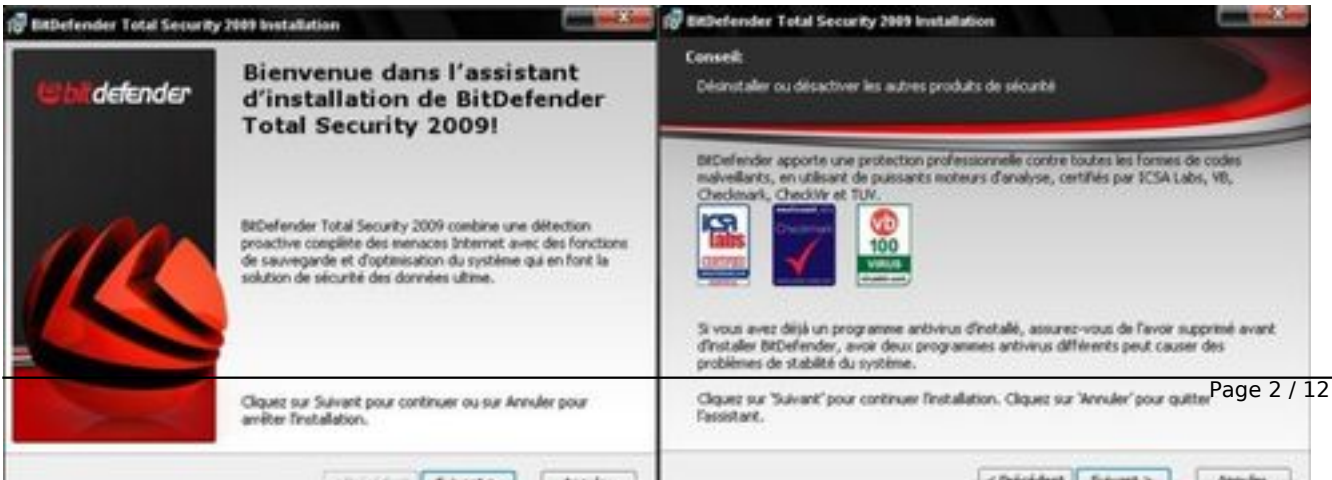

Si un autre antivirus, pare-feu sé vit sur votre machine, vous obtiendrez un message d'avertissement qui vous demandera de d©sinstaller l'intrus, défaut BitDefender le fait tout seul pour une meilleure optimisation de votre machine.

Idem pour Les aficionados de Windows Vista qui ont opté pour Windows Defender, l'application de Microsoft en natif dans l'OS, BitDefender fera le ménage pour vous, pas de regret la version de BD, une nouvelle fois est beaucoup plus adaptée et pertinente de performance.

#### **Les nouveautés de BitDefender Total Security 2009 :**

Une Interface utilisateur voit le jour, BitDefender 2009 propose deux types d'interfaces :

# *Le Mode Standard :*

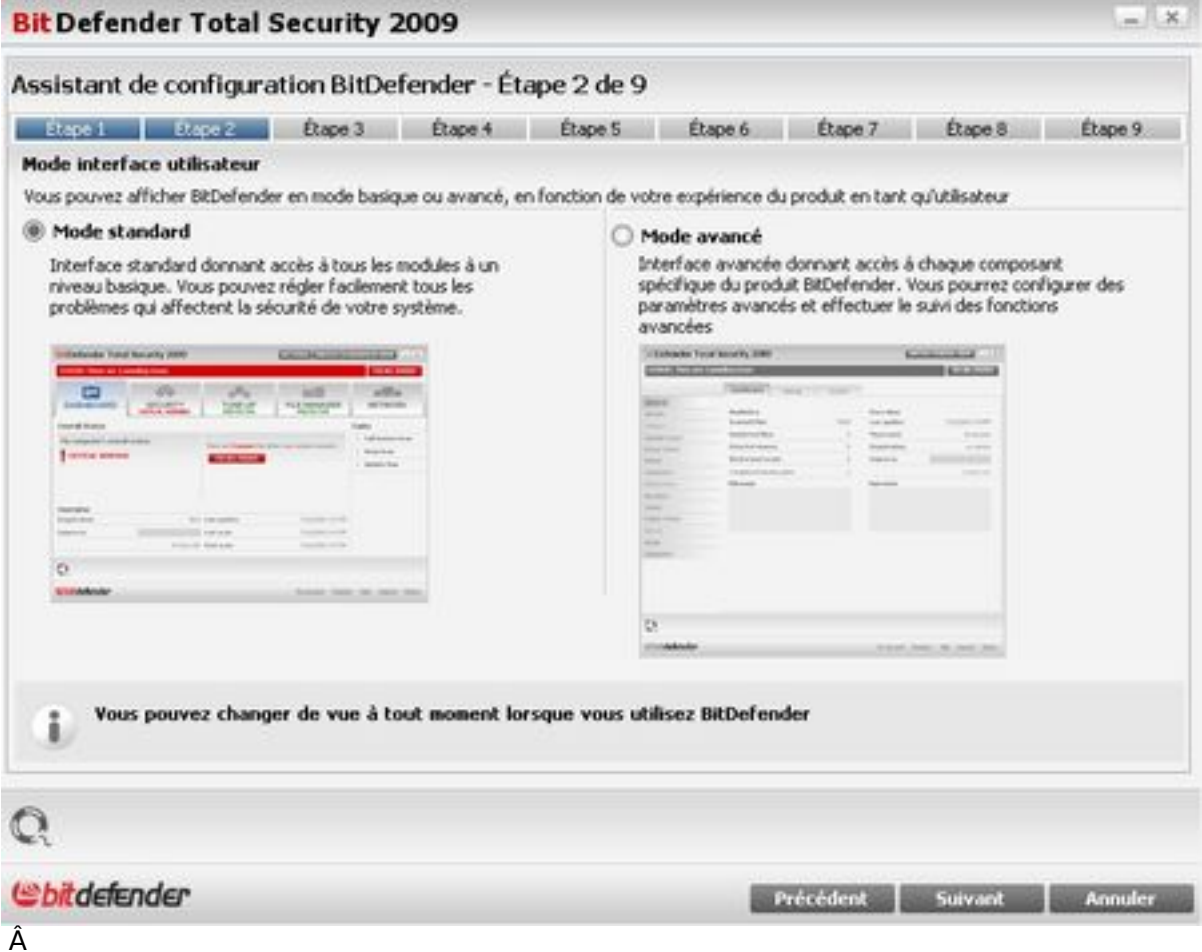

Cette interface donne un aperçu global de la sécurité de l'ordinateur et un accès rapide aux tâches importantes.

# Le Mode avancée :

Cette interface permet de configurer les options avancées des paramà tres de sécurité et les tâches à la volée.

Vous pouvez ainsi choisir lors de l'installation de BDTS 2009 quelle interface vous souhaitez utiliser, il est possible  $\tilde{A}$ © videmment de modifier ce choix par la suite en cliquant sur le bouton situ $\tilde{A}$ © en haut à droite :

#### *Mode Standard/Mode Avancé.*

Pour information, les notes d'informations (Pop-Up) sont d $\tilde{A}$ ©sactiv $\tilde{A}$ ©es en Mode standard et activées en Mode avancé.

#### *Niveau de performance amélioré :*

En r qle g©n©rale les antivirus (on parle ici des solutions de protection antivirale) consomment des ressources machines et BitDefender en consomme aussi (dans les analyses) et bien la vitesse d'analyse de BitDefender 2009 est  $\hat{A}$  60% plus rapide que les versions pr $\tilde{A} \odot c \tilde{A} \odot$ dentes.

Ce résultat a été obtenu en incluant un nouveau module qui a permis de réduire consid $\tilde{A}$ ©rablement les temps d'analyse en temps r $\tilde{A}$ ©el et  $\tilde{A}$  la demande, en voici une petite explication :

BitDefender 2009 n'analyse pas compl tement les fichiers du syst me d'exploitation qui sont déjà connus. Trà s peu de temps est nécessaire pour identifier les fichiers comme étant des fichiers syst mes connus ce qui permet de ne pas les analyser si tel est le cas.

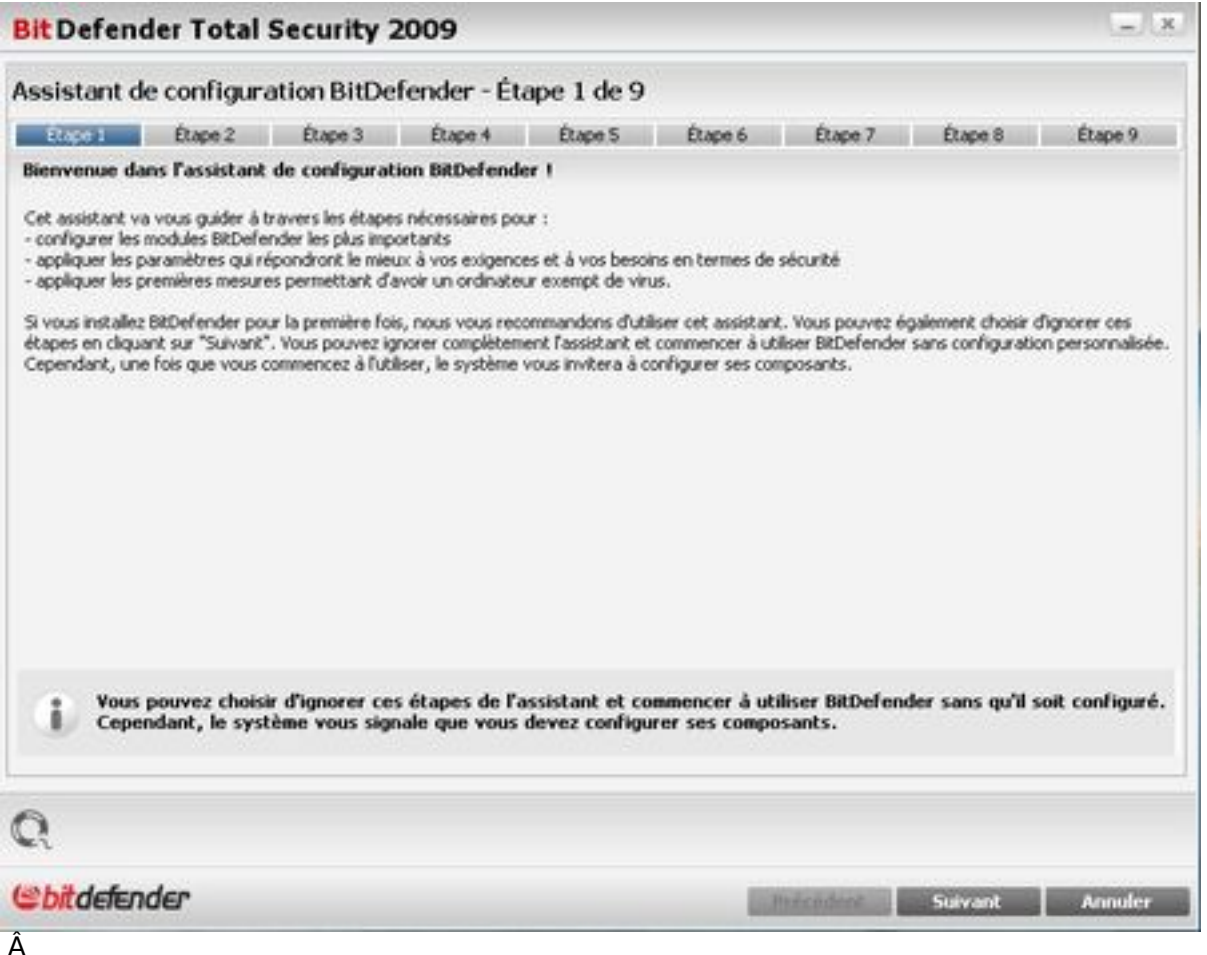

Les laboratoires BitDefender ont réalisé un nouvel algorithme qui garantit à la fois la rapidité et la sécurité, ainsi BitDefender 2009 reconnaît les fichiers qui ont été reconnus comme étant 'sains' et n'a pas besoin de les analyser de nouveau, un gain considérable de temps pour

les analyses futures.

**Lors de l'accà s à un fichier, BitDefender 2009 vérifie** si celui-ci a été analysé préalablement (référence à une base de données des fichiers qui ont déià vété analys $A\otimes S$  et qui sont identifi $\tilde{A}\otimes S$  comme sains) et en s'appuyant sur leur signature num $\tilde{A}\otimes S$ rique (CRC).

 - Si ce fichier n'est pas reconnu, BitDefender l'analyse et s'il est sain, ajoute son empreinte (CRC) dans la base de donn $\tilde{A}$ ©es des fichiers sains.

- Si le fichier a déià Ä©té analysé. BitDefender vérifie l'historique du fichier (quand il a été analysé pour la premià re fois). En s'appuyant sur un algorithme qui prend en compte le temps requis pour l'©mission d'une signature de nouveau virus, BitDefender d©cide soit de le ré-analyser soit de ne pas ré-analyser ce fichier.

Bien que cette technique de BitDefener soit aussi utilisée par d'autres éditeurs, BitDefender procure une protection accrue car il analyse le fichier  $\tilde{A}$  des intervalles plus espac $\tilde{A} \otimes s$  qui n'ont pas d'impact sur les performances

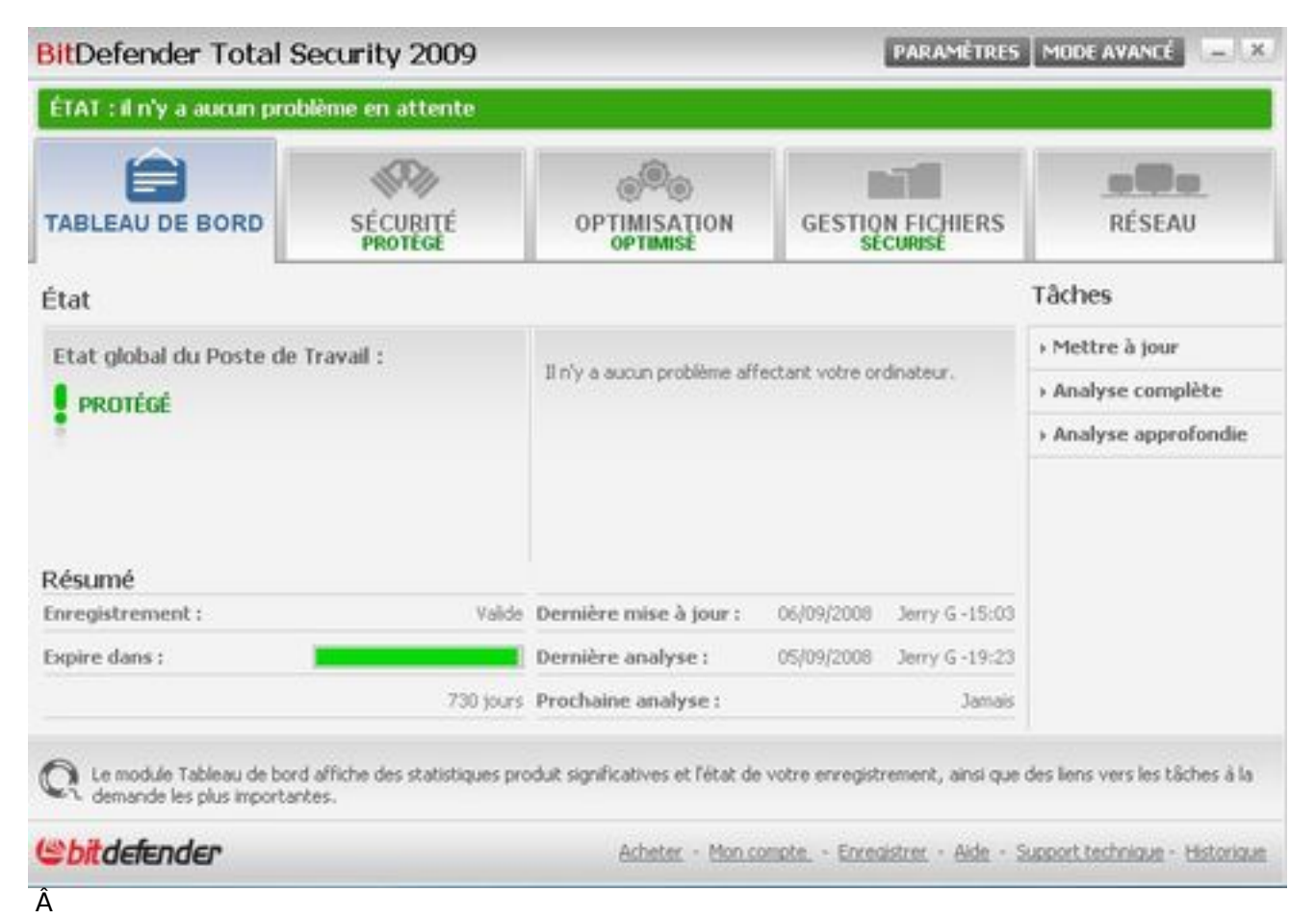

# **Remarques importantes :**

Si le fichier a  $\tilde{A} \otimes t \tilde{A} \otimes$  modifi $\tilde{A} \otimes s$  signature CRC sera diff $\tilde{A} \otimes r$ ente et ne correspondra plus  $\tilde{A}$  une entrée de la base de données des fichiers sains.

La base de donn $\tilde{A}$ ©es des fichiers sains est partag $\tilde{A}$ ©e entre les analyses  $\tilde{A}$  la demande et les analyse  $\tilde{A}$  l'acc $\tilde{A}$ "s. De cette mani $\tilde{A}$ "re, au bout de trois jours d'utilisation de BitDefender, la base de données des fichiers sains sera mature et suffisamment large pour assurer de hautes

performances.

Grosso-modo, les temps d'analyse de BitDefender sont 10 fois plus rapides apr s la premi re analyse. La récupération des emails a été accélérée 6 fois par rapport à la version 2008 et les Tests WorldBench montrent que la prise de ressources de BitDefender 2009 est de 2% seulement, compar©e au 18 % de BitDefender 2008.

# *Antivirus plus pertinent et drastique :*

Vous pourres choisir le niveau de pertinence de l'antivirus en d©finissant un niveau personnalisé via le Mode Avancé grâce à la définition d'une nouvelle tache (Antivirus -->Analyse --->  $cr\tilde{A}$  $Q$ ez une nouvelle tache).

Nous nous positionnons le curceur sur **Agressif**, bon nous ne sommes pas des paranos de la sécurité, mais le cerbà re de BitDefender a été apprivoisé sur ce mode qui nous convient parfaitement.

#### *La Sauvegarde en ligne :*

Nous sommes des consommateurs de données et de véritables fourmis numériques, mise Ã part certains qui jouent les cigales, mais nous conservons nos données (Phot - Vidéo - Films -Documents - etc.) si nos disques durs deviennent de plus en plus gros, il n'en demeure pas moins que la sauvegarde des données en lignes a le vent en poupe.

Tout comme sa soeur BDTS 2008, la sauvegarde en ligne reste possible.

Pour effectuer des sauvegardes des fichiers en ligne, vous devez d'abord cr©er un compte et pour modifier les param tres de la sauvegarde en ligne, vous devez repassez par l'assistant de sauvegarde.

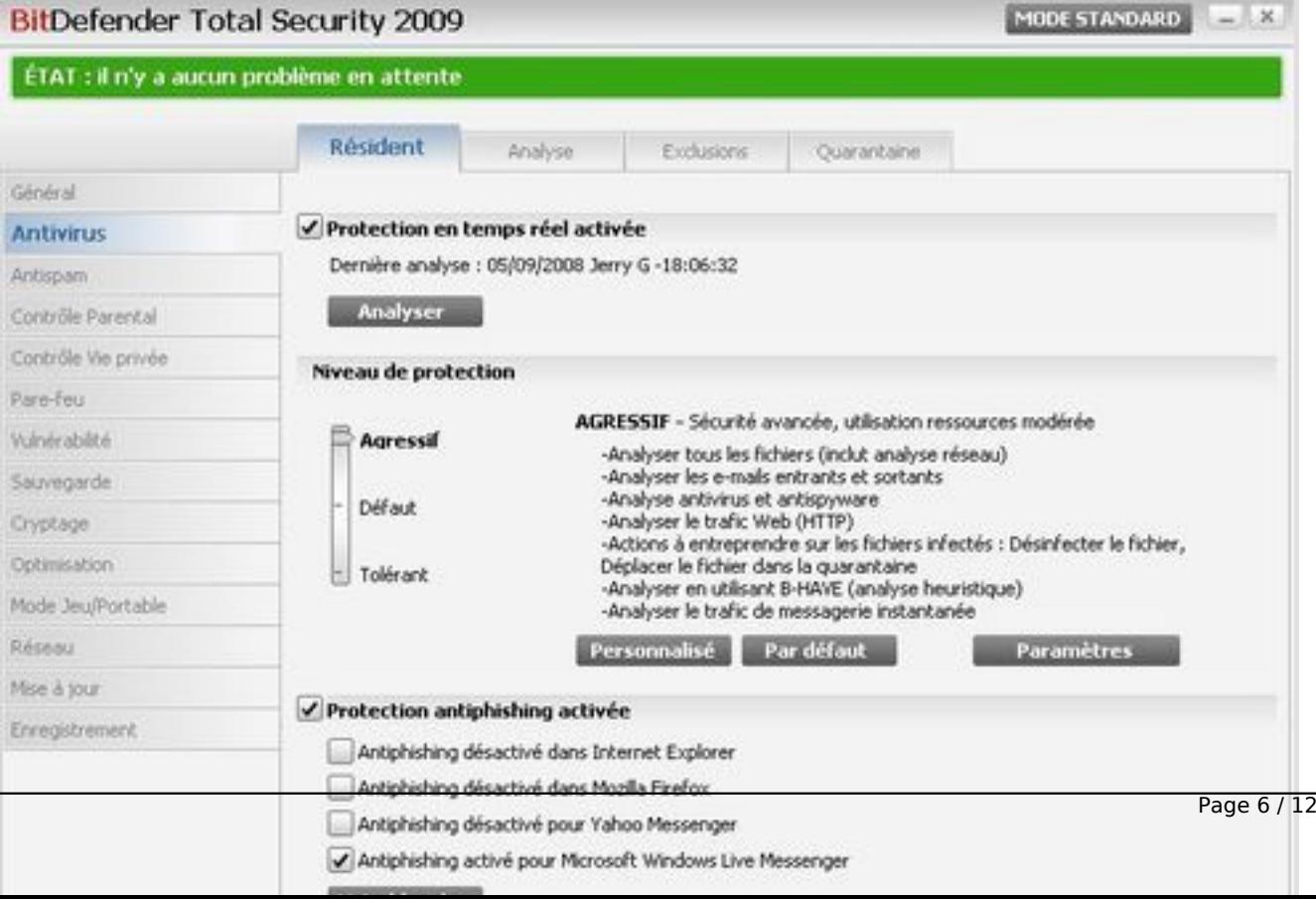

# *Le pare-feu de BitDefender :*

Ici aussi pas de compromis avec les m $\tilde{A}$ ©chants (malwares - spywares - etc.).

Nous on pratique l'extermination  $\tilde{A}$  grande  $\tilde{A} \heartsuit$ chelle, **celui qui tue un homme est un assassin,** alors que celui qui en tue des millions est un conquerrant, fort de cet adage, le cerb re de BitDefender positionné sur "**Dangereux**" se comporte comme un véritable Attila numérique.

#### *L' Autoprotection par BitDefender : extrait des laboratoires BD :*

Les processus BitDefender g©rant les modules de protection qui sont essentiels pour la s©curit© *du produit ne peuvent pas être arrêtés, désactivés ou modifiés par une application non autorisée.*

De plus comparativement avec BitDefender 2008, les services BitDefender ont  $\tilde{A} \odot$ galement  $\tilde{A} \odot t \tilde{A} \odot$ *protégés. Les services ne peuvent pas être passés en mode manuel ou désactivés à*  partir de la console de contr $\tilde{A}$  le des services.

*Veuillez noter que le processus "seccenter.exe" et le serveur "BitDefender Arrakis" peuvent être* 'terminés' ou modifiés car ils n'affectent pas la sécurité du systà "me. Même si l'état de *ces deux éléments est modifié, l'utilisateur est encore protégé.*

# *Le Filtrage Antispam de BitDefender :*

Le spam demeure l'un des fl $\tilde{A}$ ©aux num $\tilde{A}$ ©riques du monde connect $\tilde{A}$ ©, si certains aiment  $\tilde{A}$ cliquer sur des liens hypertextes contenus dans des mails de parfaits inconnus, d'autres ont autre à faire que de perdre leur temps  $\tilde{A}$  trier leur courrier.

Le module antispam de BDTS 2009 doit  $\tilde{A}^{\text{at}}$ re entra $\tilde{A}^{\text{th}}$  par nos soins pour la reconnaissance du courrier, mÂ<sup>a</sup>me si il poss de en m©moire des listes d'adresses de spam.

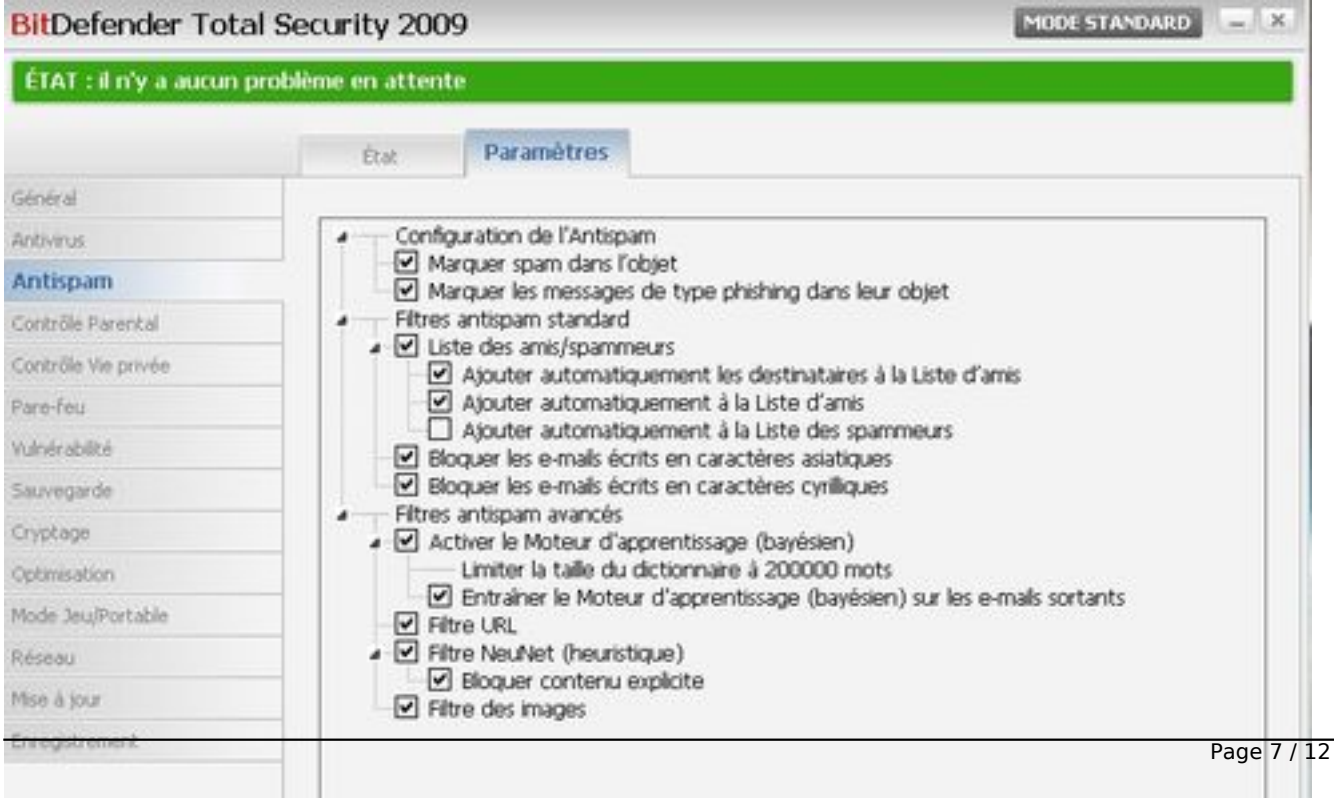

# **Petit conseil d'utilisation :**

Le filtre Antispam peut également être entraîné en sélectionnant les messages spams et en cliquant sur « SPAM » dans la barre d'outils BitDefender.

Nous vous conseillons d'utiliser 200 messages spam et 200 messages l $\tilde{A}$ ©gitimes pour un entra $\tilde{A}$ ®nement optimal et surtout avec des e-mails qui ne datent pas de plus de 2 mois. Pour vous assurer un taux de détection et une vitesse de filtrage élevés, BitDefender optimise constamment les moteurs Antispam sur des types de spams qui sont en circulation au moment  $o\tilde{A}^1$ vous utilisez le logiciel.

Par cons $A\otimes$ quent la d $A\otimes$ tection de spams plus anciens et moins utilis $A\otimes$ s sera l $A\otimes$ q $A$  rement moins bonne.

Ce type d'email ne devant  $\tilde{A}$  priori pas arriver dans la bo $\tilde{A}$ ®te de r $\tilde{A}$ ©ception des utilisateurs, nous consid $\tilde{A}$ ©rons que cela n'affecte pas les clients, mais contribue  $\tilde{A}$  proposer la meilleure qualit $\tilde{A}$ © de service possible en disposant d'un taux de d $A\otimes$ tection plus  $A\otimes$ lev $A\otimes$ .

# *La fonction Coffre-fort de BitDefender :*

Nous l'avons mentionné plus haut, nous ne sommes pas des paranos de la sécurité, mais nos données personnelles ne regardent que nous et pas les autres et comme nous considérons nos données comme de véritables bijoux, nous les enfermons dans un coffre. ça tombe bien, inutile d'aller dans une banque des iles CaA<sup>-</sup>mans, BDTS 2009 vous offre un coffre-fort.

Le coffre-fort BitDefender fonctionne comme un vrai coffre-fort, vous l'ouvrez avec un mot de passe, vous ajoutez/supprimez des fichiers et vous le verrouillez.

Les donn $\tilde{A}$ ©es sont crypt $\tilde{A}$ ©es avec un algorithme AES 256 bits et ne peuvent  $\tilde{A}$ ªtre d $\tilde{A}$ ©crypt $\tilde{A}$ ©es que si vous saisissez le mot de passe.

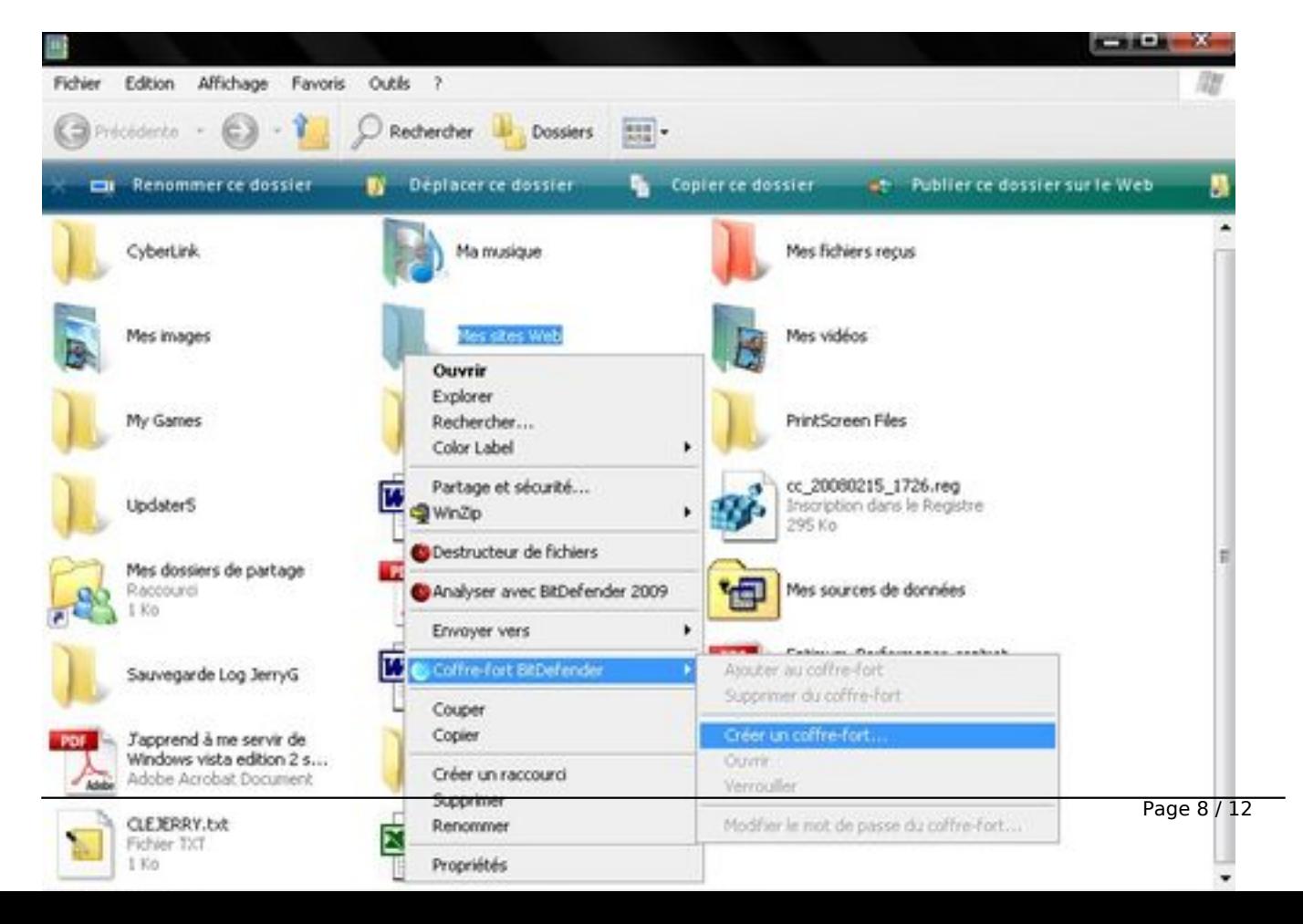

Pour ajouter un fichier, cliquez sur « **Ajout au coffre-fort** » A partir de l'interface Mode Standard > Gestion fichiers > Barre des tâches.

Tout comme pour un vrai coffre, vous pouvez ajouter ou retirer des fichiers « Retrait du coffre-fort  $\hat{A}$ »  $\tilde{A}$  partir de l'interface Mode Standard > Gestion fichiers > Barre des t $\tilde{A}$ ¢ches.

Cerise sur le g¢teau, pour accéder à votre coffre-fort vous pouvez le faire via l'Explorateur de Windows, il y figure en tant que lecteur, si vous faites un Clic-D sur ce coffre-fort vous aurez acc s  $\tilde{A}$  un menu contextuel comme, cr $\tilde{A}$ ©er facilement un coffre-fort, ajouter un fichier  $\tilde{A}$  un coffre-fort existant, modifier le mot de passe du coffre-fort ou de le verrouiller.

#### *Le Cryptage des messageries instantanées :*

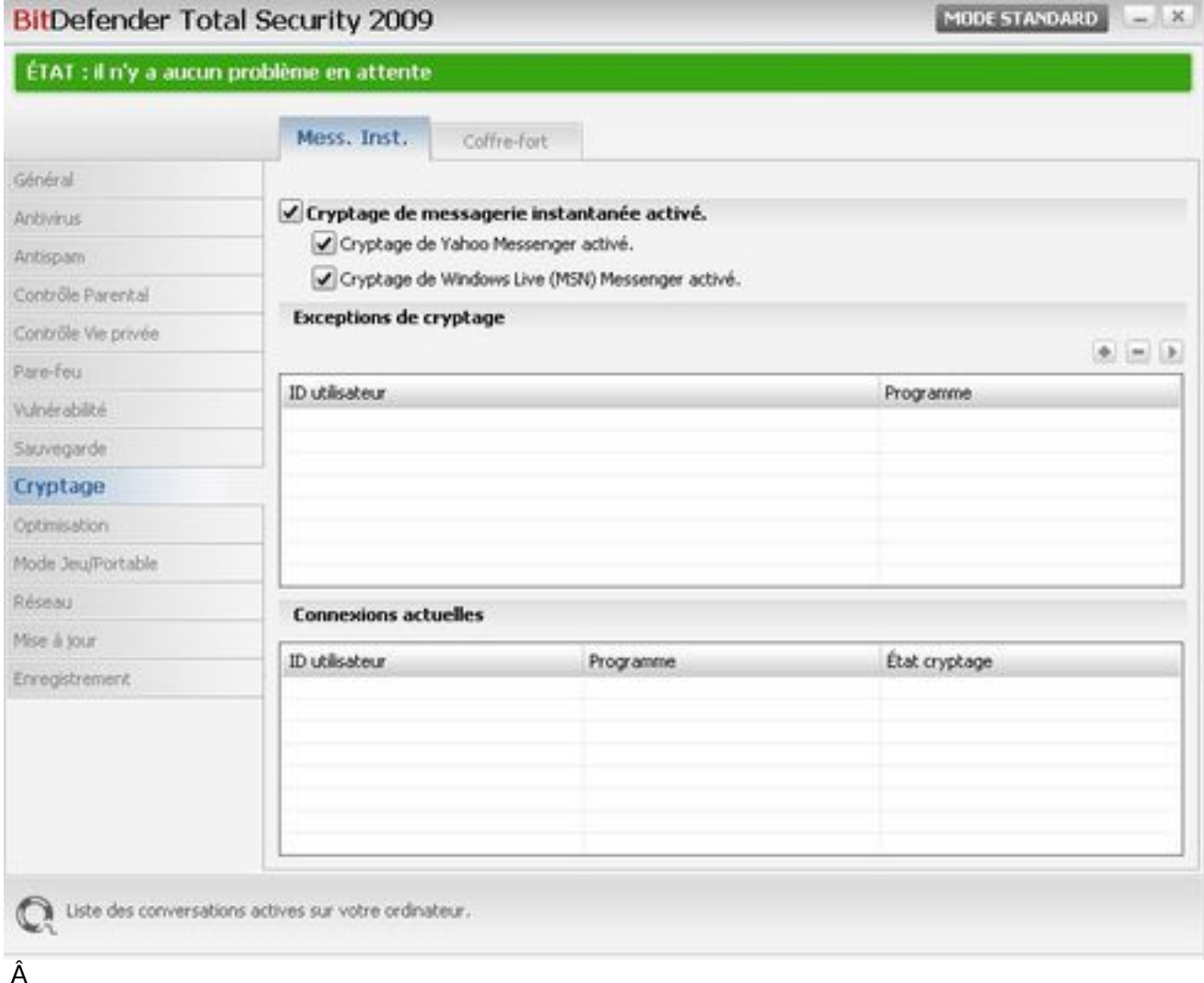

La messagerie instantanée fait fureur, la plus utilisée demeure Windows Live Messenger 8.1 et BitDefender 2009 reconnaît aussi les autres comme Yahoo et Messenger 8.5, ainsi cette fonction de cryptage permet de crypter les échanges par et Windows Live Messenger 8.1 entre deux ordinateurs disposant de BitDefender 2009

Vous verrez le logo BitDefender affiché en bas à droite de la fenêtre de conversation Yahoo! Messenger ou Windows Live Messenger. Cliquez sur le logo pour afficher un menu contextuel avec les options disponibles pour le cryptage des messageries instantan $\tilde{A} \otimes$ es.

### **Conclusion :**

Cette mouture millésime de BitDefender 2009 apporte une nouvelle fois son lot d'innovations dans le domaine de la protection antivirale et dans la s©curité de ses données, bien sûr il y a d'autres fonctions dans cette cuvée 2009, ainsi amateurs et professionnels y trouverons leur bonheur.

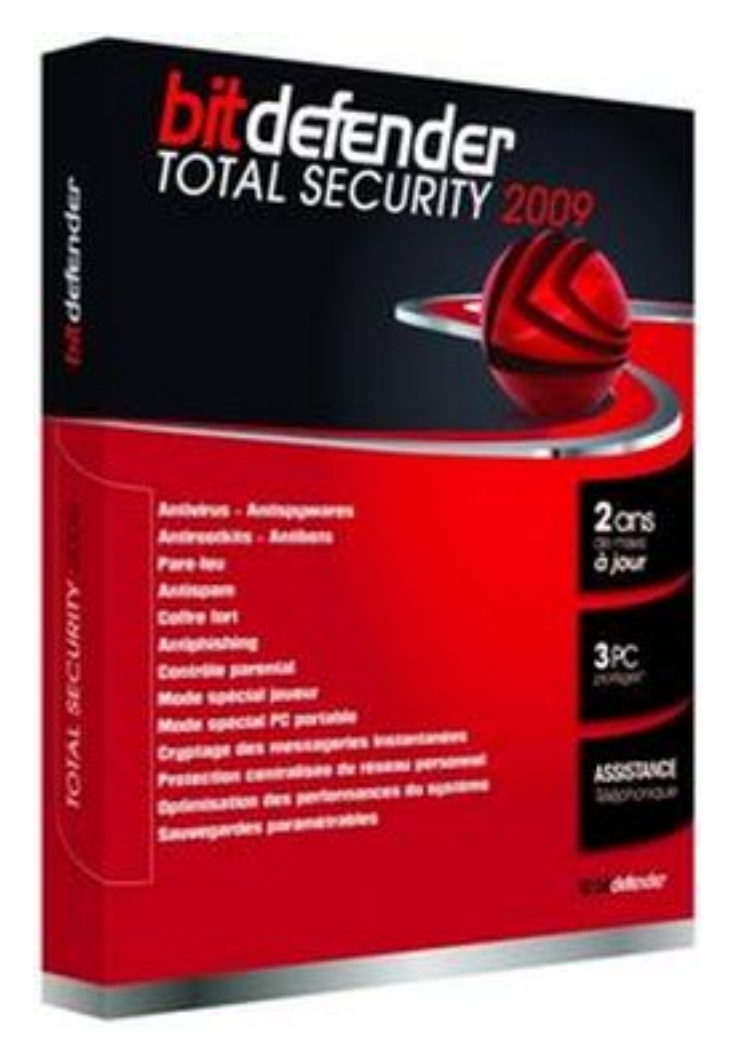

Â

Â

La Gestion du Réseau Personnel, l'analyse comportementale avancée, la restauration **des fichiers, l'optimisation** qui permet d'entretenir sa machine font partie des modules additionnels de BD 2009.

Si vous Â<sup>a</sup>tes un habitué des versions de BitDefender, vous disposez d'un **compte BD**.

Pour les nouveaux venus (Bienvenue au Club) nous vous recommandons de cr©er un compte BD,

c'est gratuit et §a peut rapporter gros.

**Ainsi en cas de perte de votre licence** et de votre CD de BD (on parle ici de la clé de votre version) vous pourrez la retrouver saine et sauve sur les serveurs de BD et il vous suffira de  $t\tilde{A}$ ©l $\tilde{A}$ ©charger une version d' $\tilde{A}$ ©valuation et d'y rentrer votre cl $\tilde{A}$ © pour bien repartir.

Vous aurez accÂ<sup>"</sup>s aussi  $\tilde{A}$  d'autres informations, alors  $\tilde{A}$  l'installation de votre version de BD, prenez le temps de le faire.

#### *Configuration syst*  $\tilde{A}$  "me

- Windows XP avec Service Pack 2 (32/64 bit)
- Windows Vista (32/64 bit)
- Windows Home Server

#### Â

Â

#### **Attention :**

BitDefender Total Security 2009 ne peut pas Â<sup>a</sup>tre install© sur Windows NT 4.0 Server, Windows 2000, Windows 2000 Server ou Wndows 2003 Server.

#### *S'il ne fallait retenir que quelques facteurs déterminants pour le choix d'une solution BitDefender, nous retiendrions :*

- Son Excellente protection contre les menaces inconnues gr $\tilde{A}$ dice  $\tilde{A}$  la technologie B-Have
- La R $A\otimes$  activit $A\otimes$  des laboratoires BD optimale face aux nouvelles menaces
- Une moindre consommation des ressources machines
- Un Service disponible 7 j/7 et h 24

# **BitDefender Total Security 2009 comporte en natif :**

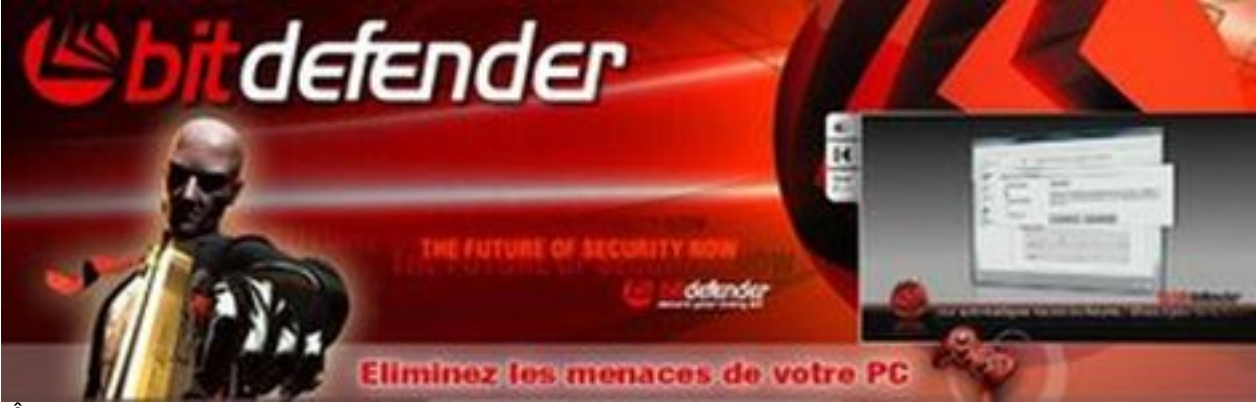

Â

- Antivirus Antispywares
- Antirootkits Antibots
- Pare-Feu
- Antispam
- Antiphishing
- Contrà le Parental
- Coffre-Fort
- Mode spécial joueur
- Mode spécial PC portable
- Cryptage de la messagerie instantanée
- Optimisation des performances du PC
- Sauvegarde des données paramétrables
- Protection centralisée du réseau personnel

Pendant les 2 Ã 3 jours qui suivent l'installation de votre version de BD 2009, les petites mains de BD n'auront pas ch mé, ainsi des MÃ J mineures aux MÃ J majeures vous demanderont de redémarrer le systà me pour appliquer les correctifs.

L'appr©hension de BitDefender 2009 ne vous occupera que quelques minutes pour param©trer vos défenses ultimes, toutefois nous vous rappelons que la premià re barrià re entre votre PC et les vermines du Web passe avant tout par vous.

Les solutions BitDefender valent de **71.95** euros pour BDTS 2009, **53.95** euros pour BDIS 2009 et **35.95** euros pour l'Antivirus 2009, tout en sachant que vous pourrez installer la version BD sur 3 PC de la maison tout en étant couvert pour 2 ans de MÃ J gratuite.

**Visitez le site officiel de BitDefender**